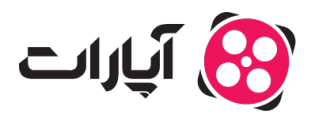

[پایاه دانش](https://support.aparat.com/kb) > [داشبورد](https://support.aparat.com/kb/dashbord) > [آمار](https://support.aparat.com/kb/amar) > [چونه آمار ویدئو خود را ببینم؟](https://support.aparat.com/kb/articles/amar-oydyo)

چونه آمار ویدئو خود را ببینم؟ 2023-01-25 - niushamin - [آمار](https://support.aparat.com/kb/amar) بعد از بارگذاری ویدئو شما میتوانید آمار و گزارشاتی را در خصوص هر **ویدئو** به صورت مجزا مشاهده نمایید. برای این منظور کافی است مانند زیر عمل کنید:

ابتدا وارد کاربری خود شوید سپس بر روی تصویر پروفایل خود در قسمت بالا سمت چپ کلیک کنید.

گزینه "داشبورد آپارات" را انتخاب کنید.

 $\pmb{\times}$ 

از سمت راست گزینه "ویدئوهای من" را انتخاب نمایید.

سپس بر روی آیون مشخص شده در تصویر در زیر ویدئو مورد نظرتون کلی کنید.

 $\pmb{\times}$ 

در این صفحه متوانید آمار مربوط به ویدئو مورد نظر خود را مشاهده کنید.

# $\pmb{\times}$

درقسمت آمار ویدئو شما میتوانید مطالب زیر را مشاهده کنید:

#### **تعداد پسندها**

در این بخش تعداد کل کسانی که ویدئو مورد نظر شما را پسندیدهاند نمایش داده میشود.

### **بازدید ویدیو**

تعداد کل بازدید ویدئو در این بخش نمایش داده میشود. دقت بفرمایید هر زمان 6 ثانیه از ویدئوی شما دیده شود برای شما بازدید ثبت مشود.

### **مدت زمان تماشا**

در این قسمت مدت زمان تماشای ویدئو شما را به دقیقه نمایش میدهد.

### **بازدید امروز**

این بخش مربوط به آمار بازدید ویدئوی شما در روز جاری است.

### **نمودار**

در بخش نمودار شما میتوانید آمار کانال خود را به صورت روزانه در بازههای زمانی یک هفته، یک ماه و 3 ماه اخیر مشاهده کنید.

آماری که در نمودار به شما نمایش داده می شود به شرح زیر است:

.1 بازدید امبد

.2 تماشا

.3 بازدید کل

## **متوسط زمان تماشا**

در این بخش با توجه به مدت زمان تماشای ویدئوی شما توسط کاربران، درصد دیده شدن آن نمایش داده میشود.

در صورت داشتن هرگونه سوال میتوانید ا<u>ز اینجا</u> با همکاران پشتیبانی آپارات در ارتباط باشید.

برای آشنای<sub>ی</sub> بیشتر با داشبورد آپارات <u>اینجا ک</u>لیک کنید.